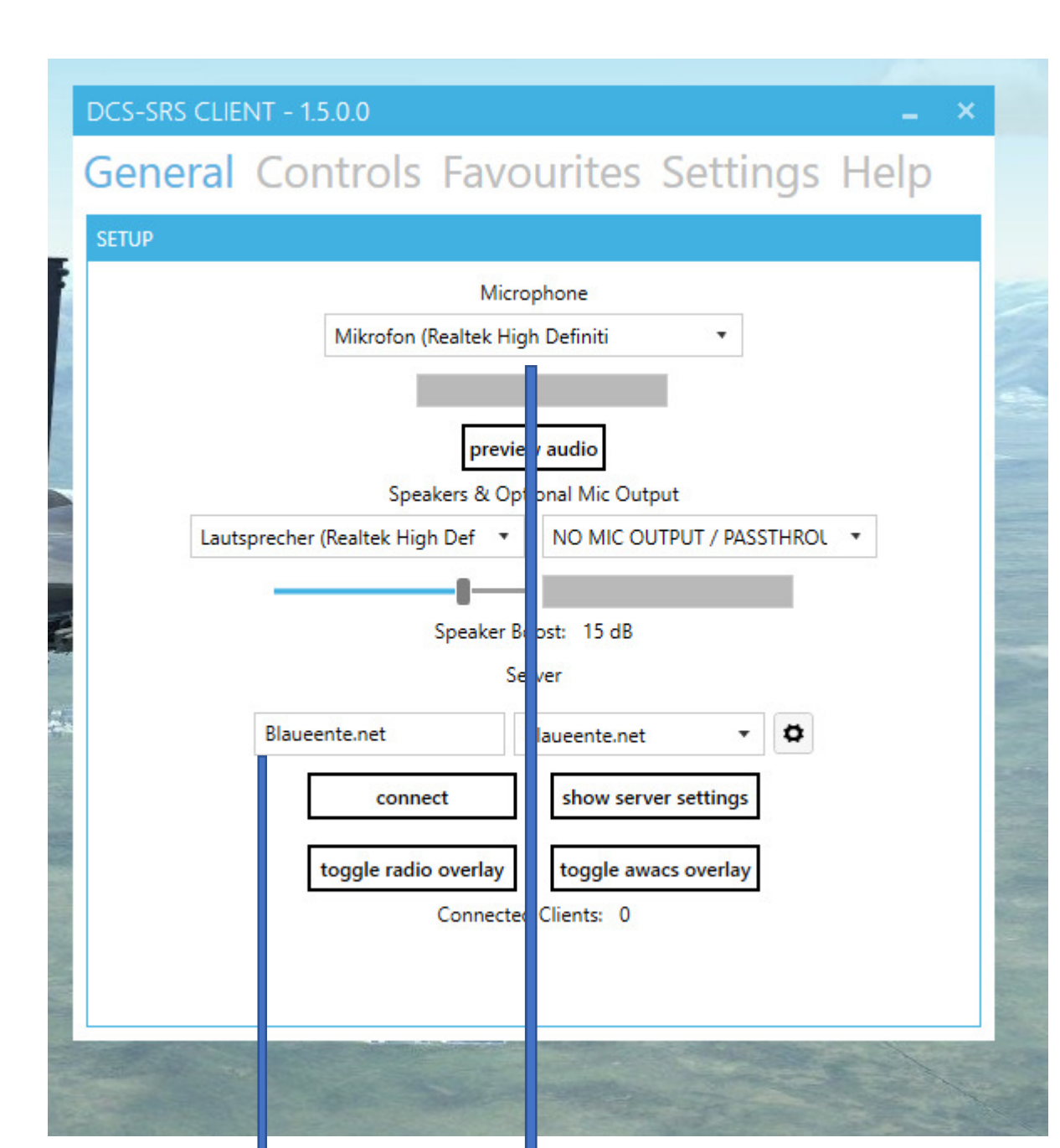

IP Adresse eingeben

Mikrofon einstellen

## DCS-SRS CLIENT - 1.5.0.0

## General Controls Favourites Settings Help

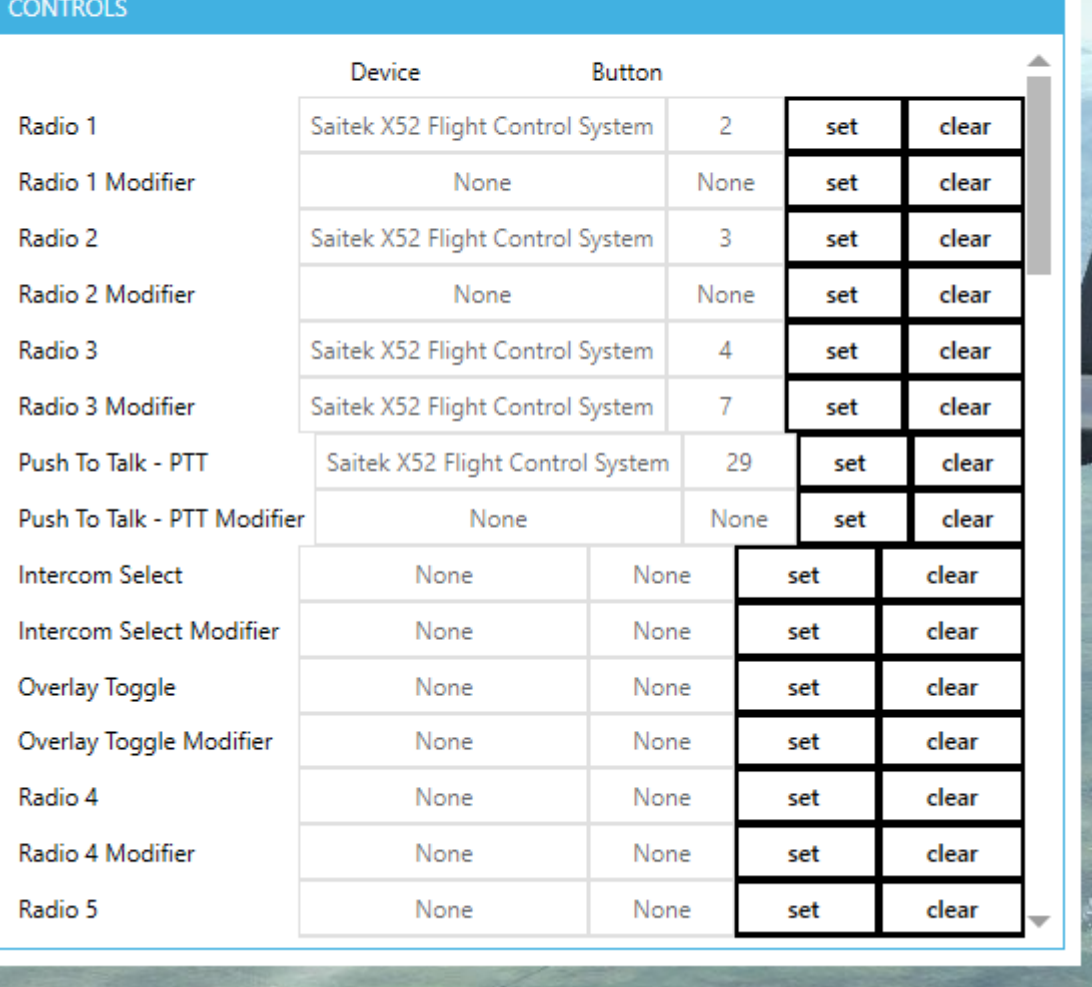

Hier wird die Tasten Belegung eingestellt wie man sie haben möchte.

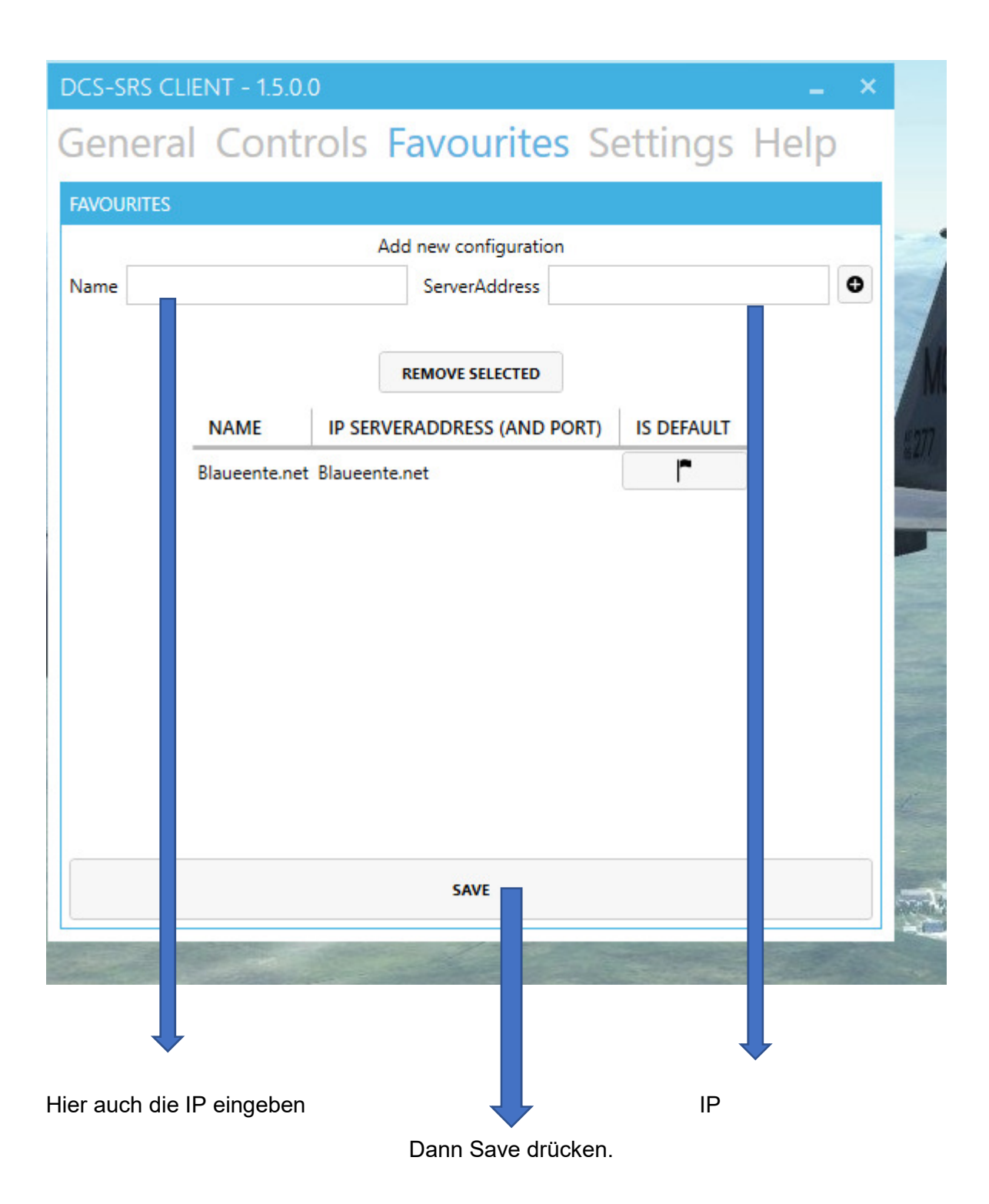

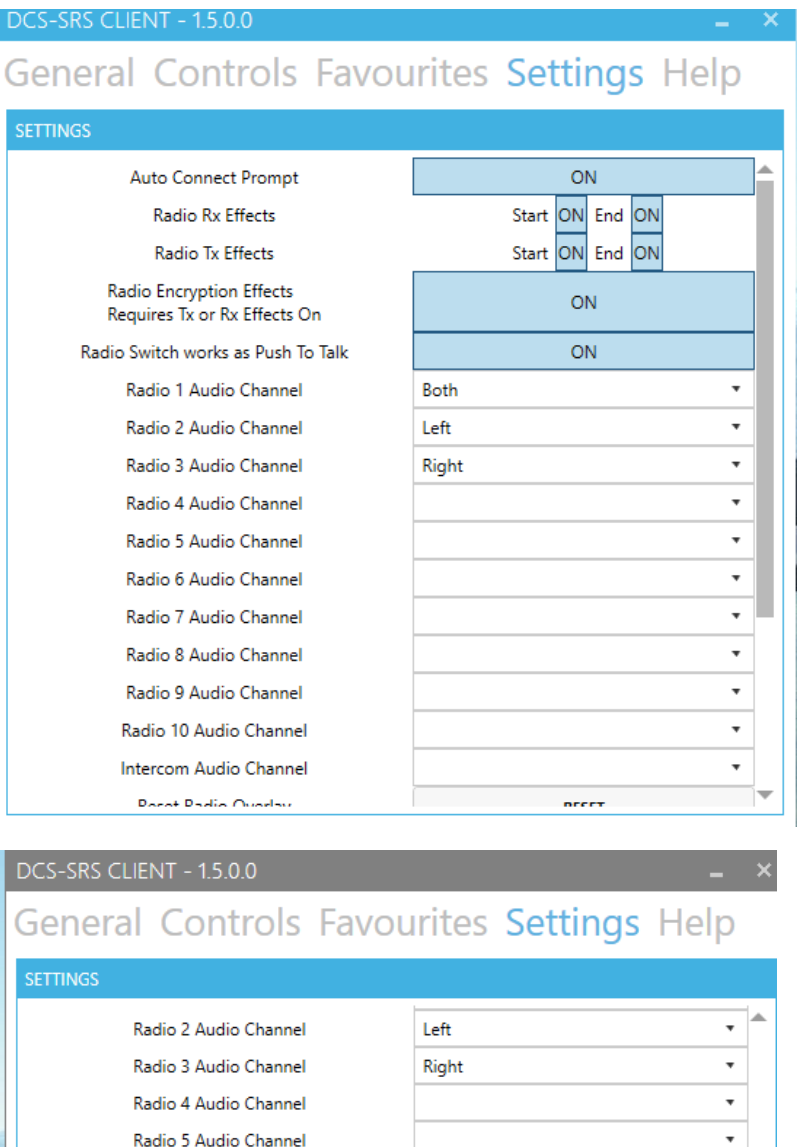

Radio 7 Audio Channel  $\checkmark$ Radio 8 Audio Channel  $\bar{\phantom{a}}$ Radio 9 Audio Channel  $\bar{\phantom{a}}$ Radio 10 Audio Channel  $^\star$  $^\star$ Intercom Audio Channel Reset Radio Overlay **RESET** Hide Overlay Taskbar Item OFF Auto Refocus DCS ON Allow More Input Devices OFF Enable Radio Voice Effect ON  $ON$ Enable Clipping Effect (Requires Radio effects on!) **ON** Auto Select First Channel Preset

Radio 6 Audio Channel

Hier kann man die Einstellungen machen wie man den Funk hören will.

 $\overline{\phantom{a}}$